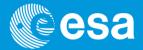

# **Rosetta FIN Science Archive Review**

**Eclipse RID / Lien System** 

Kick-off and Reviewer Usage

Reference: ESA-RSGS-ARCH-ESAC-HO-007 ESA UNCLASSIFIED - For Official Use

European Space Agency

### **Overview**

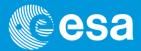

- Review Objectives
- Review Organization/Schedule
- Review Documents
- Eclipse and eRID usage

# **Rosetta FIN Review Objectives (1/2)**

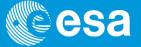

Details can be found in the Review Procedure document. A summary is below:

- 1. Confirm the completeness and scientific integrity of the Rosetta data sets in the PSA.
- Confirm that the datasets contain the instrument science, instrument housekeeping, spacecraft housekeeping and science operations information necessary to execute instrument, cross-instrument and cross-mission data analysis.
- 3. Confirm the long-term scientific usability of the data, e.g. against already existing planetary archives.
- 4. Confirm the usefulness of the provided data sets for analysis by the science community e.g. by attempting to read/manipulate the data (without teamprovided software) to produce or reproduce scientifically published results (if feasible).

# **Rosetta FIN Review Objectives (2/2)**

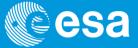

5. Shortcomings - including detailed recommendations and their implementation period - shall be given for each major finding.

*NOTE :* for the case of some instruments, the data delivered will contain fixes of the RIDs from the last review. The reviewer will be asked to check that the RIDs have been closed to their satisfaction.

In that respect, as the above objectives were already verified in the last review then through closeout of the RIDs the objectives will have been met.

The Rosetta Shape Models and SPICE kernels are made available to reviewers if needed for checking the geometry. Section 5.2 of the Review Procedure document identifies where reviewers can access these.

### **Schedule: Meetings & Milestones**

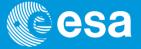

|   | Date                                                | Туре                                                                                     | Purpose                                                                                                    |
|---|-----------------------------------------------------|------------------------------------------------------------------------------------------|----------------------------------------------------------------------------------------------------|
|   | 1 <sup>st</sup> April 2019 to 5 <sup>th</sup> April | Gradual (instrument<br>dependent) document and<br>data set distribution to<br>reviewers. | Data & documentation<br>release to reviewers                                                                                 |
| C | 26 <sup>th</sup> April 2019 @ 23:59 CEST            | Deadline for reviewers to<br>assess data & submit RIDs.                                  | Date by which all RIDs<br>must be in the system so<br>that the instrument teams<br>can analy se them and<br>provide feedback |
|   | 3 <sup>rd</sup> May 2019                            | Deadline for PI teams to assess<br>the RIDs and provide feedback<br>on them.             | Date by which the PI teams<br>will respond to the RIDs                                                                       |
|   | 7 <sup>th</sup> May 2019                            | Meeting of Review members at<br>ESAC and via Webex with the<br>PDS & PI teams.           | Discuss submitted RIDs, as<br>well as responses from<br>instrument teams (via their<br>participation)                        |
|   | 14 <sup>th</sup> June 2019                          | Release of the Review report                                                             | Deadline for Final Rosetta<br>Archive Review Report to<br>be disseminated                                                    |

N.B. All RIDs must be raised by **26<sup>th</sup> April at 23:59 (CEST)**.

### **Review Documents in Eclipse**

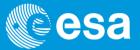

#### **1.** Instrument Procedure Documents,

(See menu: *RIDs/Documents ->Browse/Create RIDs*)

- One document for each instrument. Please read this!
  - Summary of data under review
  - How data should be retrieved
  - Any special things to note during review

#### **2.** Baseline Documents,

(See menu: *RIDs/Documents ->Browse Baseline*)

• Here you can find a copy of the top level Review Procedure

#### **3.** Reference Documents,

(See menu: *RIDs/Documents ->Browse Reference*)

• This presentation and any other supporting documents.

# **Reviewers**

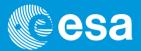

| Experiment | EU Reviewer        |  |  |  |  |
|------------|--------------------|--|--|--|--|
| ALICE      | Eric Quemerais     |  |  |  |  |
| GIADA      | Amara Graps        |  |  |  |  |
| NAVCAM     | Thomas Roatsch     |  |  |  |  |
| RPC-ICA    | Colin Forsyth      |  |  |  |  |
| RPC-IES    | Andrew Walsh       |  |  |  |  |
| RPC-LAP    | Yuri Khotyaintsev  |  |  |  |  |
| RPC-MIP    | Patrick Canu       |  |  |  |  |
| RSI        | Jean-Charles Marty |  |  |  |  |
| SREM       | Elena Kronberg     |  |  |  |  |

| Experiment | US Reviewer               |
|------------|---------------------------|
| ALICE      | Cesare Grava              |
| GIADA      | Sascha Kempf / Trent Hare |
| NAVCAM     | Jian Yang Li              |
| RPC-ICA    | Yaxue Dong                |
| RPC-IES    | Yaxue Dong                |
| RPC-LAP    | Rudy Frahm                |
| RPC-MIP    | Rudy Frahm                |
| RSI        | Essam Heggy               |
| SREM       | Rudy Frahm                |

# **Rosetta FIN RID / lien Panels**

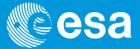

There are **two panels** associated with this review:

- A science panel; if you are a scientific reviewer of a given instrument (listed on the previous slide), please select science when raising science RIDs/liens
- a technical panel; if you are a PSA or PDS reviewer and have nonscience issues to raise (e.g. related to the PDS Standards compliance), please select technical when raising your technical RIDS/liens

### **Eclipse eRID system**

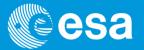

- □ All review documents are in Eclipse: <u>https://sre-polaris.esa.int</u>
- □ Access to Eclipse and eRID has been provided for all reviewers
- Supplementary documents are available in Eclipse eRID tab; click on RIDS/ Documents -> Browse Reference or Browse Baseline

#### All RIDs/liens will be generated in Eclipse eRID, with fields completed as described in each instrument review document

- □ RID classification:
  - "major" an issue that compromises the understanding/use of the data to an extent by which the data cannot be analyzed without additional support. Will be addressed at the panel/co-location meetings.
  - "minor" an issue that does not hinder the understanding of the data to an extent by which the data cannot be analyzed by an independent scientist.
  - "editorial"

### **Eclipse eRID system**

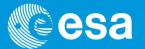

If you have not used Eclipse before, you may need to click in the top-left on the 'ECLIPSE' link to access the review system and see the screens in the following slides.

| eclipse sapienza                                                            |
|-----------------------------------------------------------------------------|
| Please sign in. Enter your username and password. Username/Email: Password: |
| Sign In<br>Request New Password                                             |

□ NOTE: There is a 'Request New Password' link if you have trouble connecting.

# **Eclipse & eRID system**

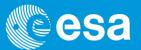

| 1) Select "Rosetta_FIN_Archive"                                                                                                    | 3) Select the "eRID" tab                                                                                                    |
|----------------------------------------------------------------------------------------------------|----------------------------------------------------------------------------------------------------|
| Every       Project:       Rosetta_FIN_Archive         Perview       Rosetta_FIN_Archive       RIDs/Documents       Adtons       Editorials       Admin       Help         Browse/Create RIDs       The       Rids       Admin       Help         Browse/Create RIDs       The       Rids       Admin       Help         Browse/Create RIDs       The       Rids       Rids       Admin       Help         Browse/Create RIDs       The       Rids       Rids       Rids       Help         Browse/Create RIDs       The       Rids       Rids       Help         Browse/Create RIDs       The       Rids       Rids       Help         Browse/Create RIDs       Search       Rids       Rids       Hittic       Rids       Help         Browse/Create RIDs       Search       Rids       Rids       Hittic       Rids       Help         Browse/Create RIDs       Search       Rids       Rids       Help       Help       Help         Browse/Create RIDs       Roseta       Roseta ENH Science Archi       Roseta SePH-2021-App1 (Title: RPC/HB Rosetta ENH Science Archi       Roseta SePH-2021-App1 (Title: CONSERT Rosetta ENH Science Archi       Roseta SePH-2021-App1 (Title: CONSERT Rosetta ENH Science Archi       Roseta SPH-2021-App1 (Ti | AIM DCM PROFILEMENT Loose<br>AIM DCM PROFILEMENT Loose<br>Review Manager<br>Patapack Document Baseline Document Status Originator Reference Originator Panel Classification Updated Action Item<br>Showing 0 to 0 of 0 entries<br>4) Click on RIDs/Documents -><br>Browse/Create RIDs<br>• Browse Baseline=applicable documents<br>• Browse Reference=reference documents |
| 2) Select "Rosetta_FIN_Archive"                                                                                                    | <i>This is an example only; the details of this screen may look slightly different.</i>                                                                                                    |

### **Eclipse & eRID system**

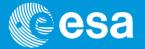

How to create a RID/lien:

Select document related to your instrument
 View or Download document
 **N.B.** Please download and read your
 instrument document!

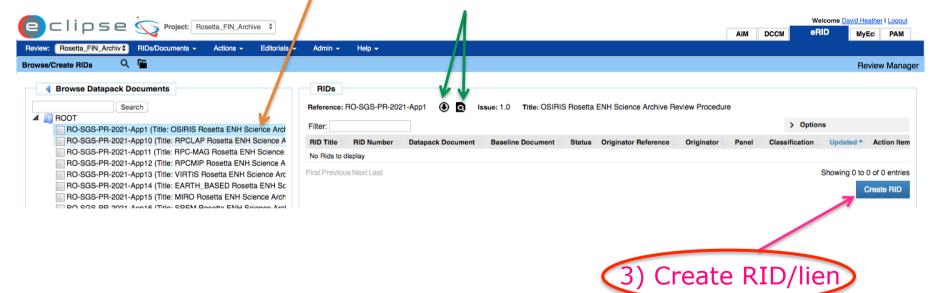

This is an example only; the details of this screen may look slightly different.

### Raising a RID / lien

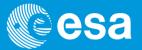

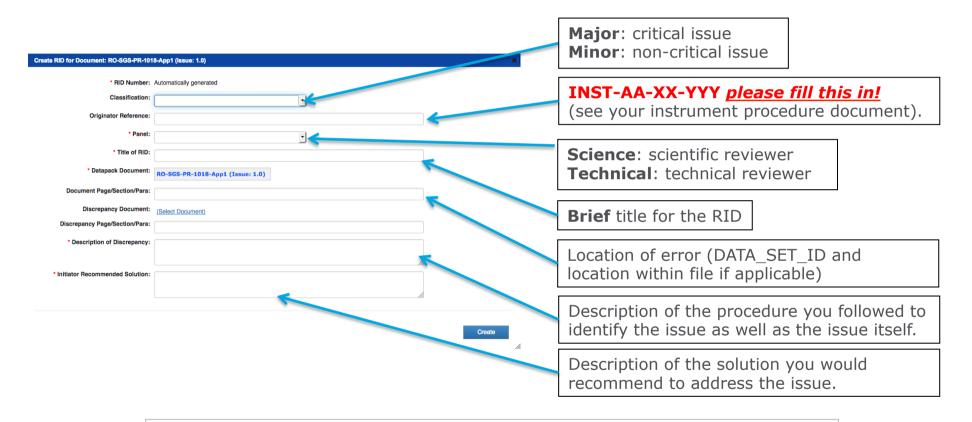

- Please fill in **all** fields noted above, even if they are not mandatory in the system!
- A more thorough description of each field is provided in your Instrument Review Procedure document

European Space Agency

### **Raising an Editorial**

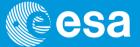

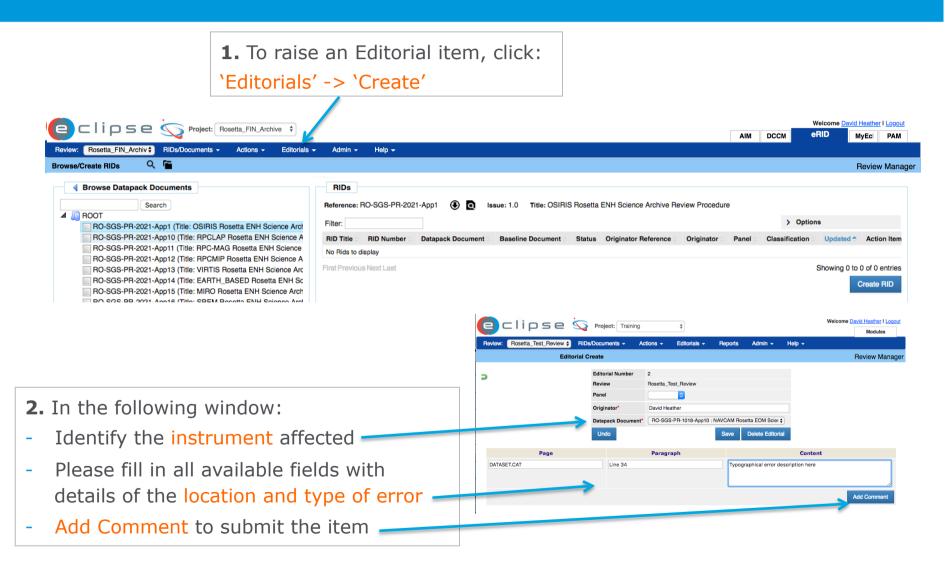

# **Viewing/Searching RIDs/liens**

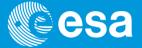

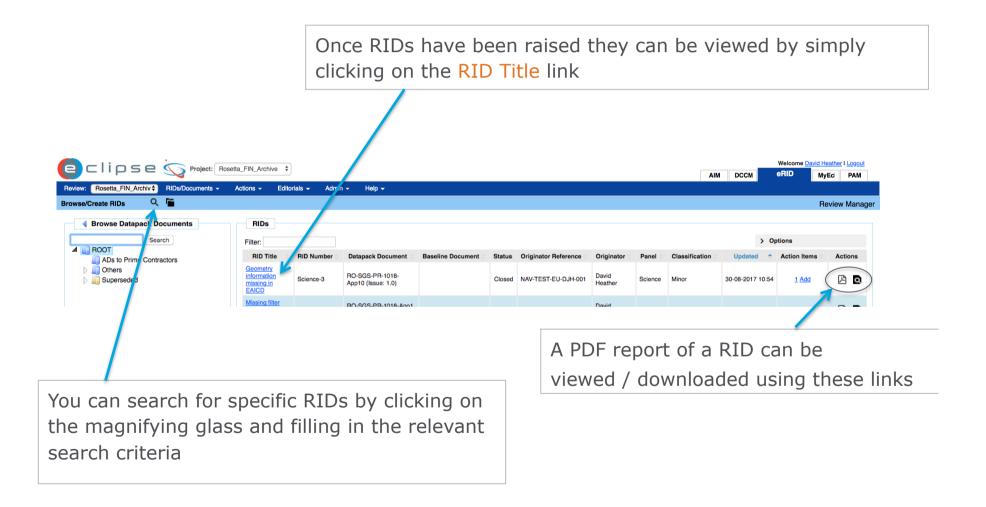

### **Action Items**

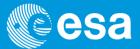

Actions will be raised during the co-location by the Review and Panel Chairs. These will be used to track work needed to close out the RIDs. You do **not** need to do anything for this when raising RIDs.

| Roview: Rosetta_FIN_Archiv RIDe/Documents -                                                                |                                                          | orials <del>-</del> Admi | n - Help -                                                 |                   |                  |                      |                             |               | AIM            | DCCM      |             | id Heather I Logout<br>MyEci PAM<br>Review Manage |
|----------------------------------------------------------------------------------------------------|----------------------------------------------------------|--------------------------|------------------------------------------------------------|-------------------|------------------|----------------------|-----------------------------|---------------|----------------|-----------|-------------|---------------------------------------------------|
| Browse Datapack Documents                                                                                  | RIDs<br>Filter:                                          |                          |                                                            |                   |                  |                      |                             |               | > Options      |           |             |                                                   |
| ADs to Prime Contractors                                                                                   | RID Title Geometry<br>information<br>missing in<br>EAICD | RID Number               | Datapack Document<br>RO-SGS-PR-1018-<br>App10 (Issue: 1.0) | Baseline Document | Status<br>Closed | Originator Reference | Originator David<br>Heather | Panel Science | Classification | Updated 4 | Action Item | s Actions                                         |
|                                                                                                    |                                                          |                          | RD-SQS-PR-1018-Ann1                                        |                   |                  |                      | David                       |               |                |           |             |                                                   |
| After the review meeting, you will have visibility of any actions raised on a RID through the eRID system. |                                                          |                          |                                                            |                   |                  |                      |                             |               |                |           |             |                                                   |

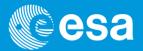

If you have any questions or issues with accessing the data or using the Eclipse system, please use the following contacts:

| Role                                    | Name                    | E-Mail                    | Telephone     |
|-----------------------------------------|-------------------------|---------------------------|---------------|
| Review Manager for ECLIPSE              | Dave Heather            | dheather@cosmos.esa.int   | +34 918131183 |
| RSI, RPC-ICA, RPC-LAP, RPC-MIP,<br>SREM | Dave Heather            | dheather@cosmos.esa.int   | +34 918131183 |
| ALICE, GIADA, NAVCAM, RPC-IES           | Diego Fraga             | dfraga@sciops.esa.int     | +34 918131578 |
| Rosetta SGS Archive Team                | Rosetta Archive<br>Team | rsgs_arc@sciops.esa.int   |               |
| PDS Contact (specific US issues)        | Tilden Barnes           | tbarnes4@astro.umd.edu    |               |
| Review Chair (US)                       | Gerbs Bauer             | gerbsbauer@astro.umd.edu  |               |
| Review Chair (Europe)                   | Larry O'Rourke          | laurence.o'rourke@esa.int |               |

### **Summary**

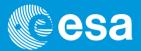

- 1. All documentation will be available on Monday, 1st April.
- 2. Please observe the objectives of the review as laid out in the procedure.
- 3. Please download and read your specific Instrument Procedure document carefully.
- 4. All RIDs need to be in the system **26**<sup>th</sup> **April at 23:59 (CEST)**.
- 5. The co-location meeting will take place May 7<sup>th</sup> in Madrid.
- 6. Review Report will be prepared and released 14<sup>th</sup> June.
- 7. Please prepare presentations for the co-location meeting to outline your major findings and the procedures you followed.

#### Thank you for your support!